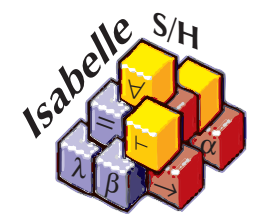

# Hammering Away A User's Guide to Sledgehammer for Isabelle/HOL

Jasmin Blanchette Institut für Informatik, Technische Universität München

with contributions from

Martin Desharnais Forschungsinstitut CODE, Universität der Bundeswehr München

> Lawrence C. Paulson Computer Laboratory, University of Cambridge

> > February 20, 2021

# Contents

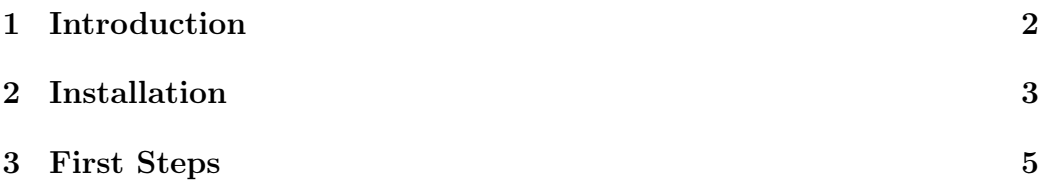

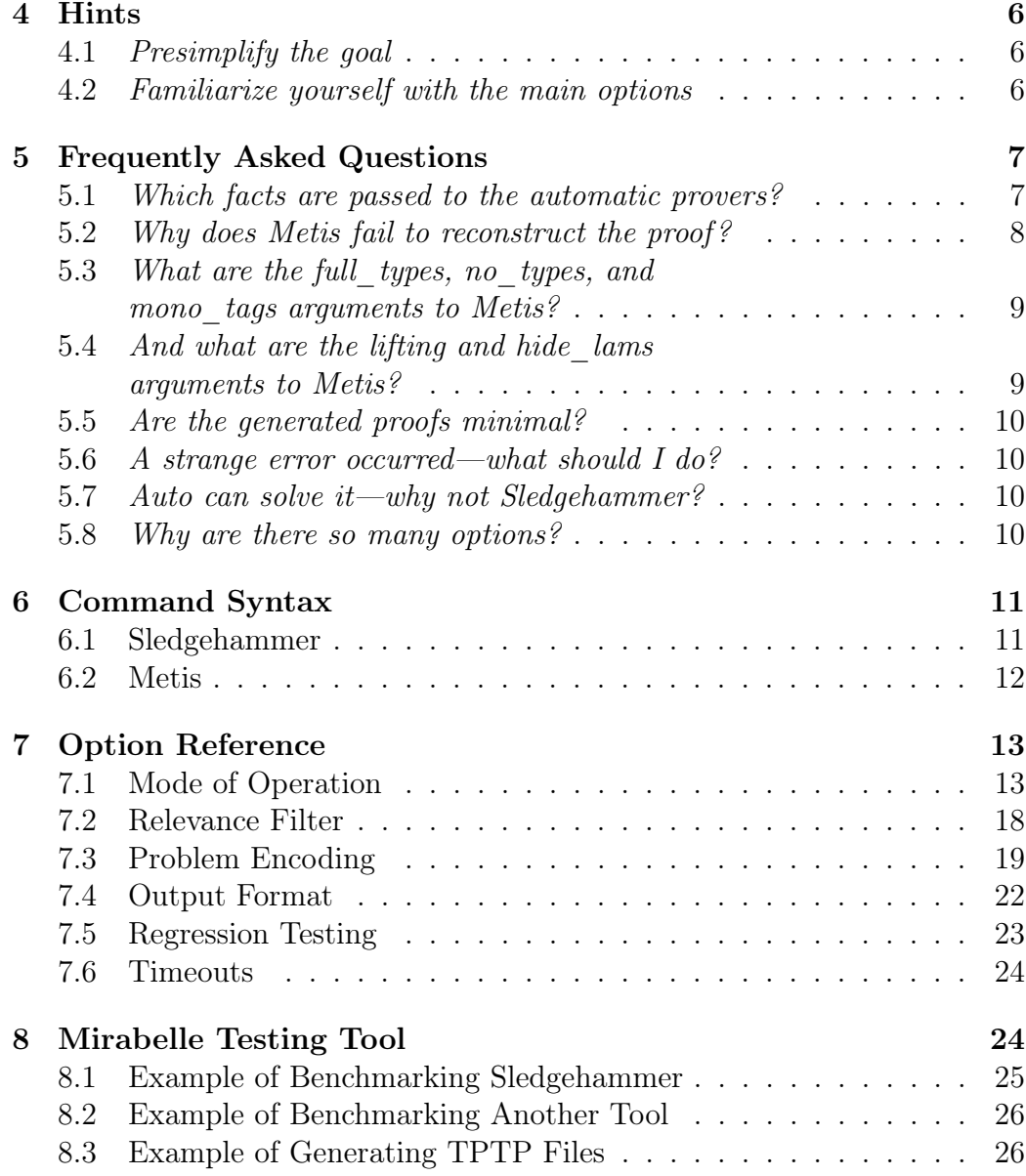

# <span id="page-1-0"></span>1 Introduction

Sledgehammer is a tool that applies automatic theorem provers (ATPs) and satisfiability-modulo-theories (SMT) solvers on the current goal.<sup>[1](#page-1-1)</sup> The supported ATPs include agsyHOL [\[12\]](#page-26-0), Alt-Ergo [\[4\]](#page-25-2), E [\[14\]](#page-26-1), iProver [\[11\]](#page-26-2), LEO-II

<span id="page-1-1"></span><sup>&</sup>lt;sup>1</sup>The distinction between ATPs and SMT solvers is convenient but mostly historical.

[\[3\]](#page-25-3), Leo-III [\[15\]](#page-27-0), Satallax [\[7\]](#page-26-3), SPASS [\[17\]](#page-27-1), Vampire [\[13\]](#page-26-4), Waldmeister [\[10\]](#page-26-5), and Zipperposition [\[8\]](#page-26-6). The ATPs are run either locally or remotely via the SystemOnTPTP web service [\[16\]](#page-27-2). The supported SMT solvers are CVC3 [\[2\]](#page-25-4), CVC4 [\[1\]](#page-25-5), veriT [\[6\]](#page-26-7), and Z3 [\[9\]](#page-26-8). These are always run locally.

The problem passed to the external provers (or solvers) consists of your current goal together with a heuristic selection of hundreds of facts (theorems) from the current theory context, filtered by relevance.

The result of a successful proof search is some source text that typically reconstructs the proof within Isabelle. For ATPs, the reconstructed proof typically relies on the general-purpose metis proof method, which integrates the Metis ATP in Isabelle/HOL with explicit inferences going through the kernel. Thus its results are correct by construction.

For Isabelle/jEdit users, Sledgehammer provides an automatic mode that can be enabled via the "Auto Sledgehammer" option under "Plugins > Plugin Options > Isabelle > General." In this mode, a reduced version of Sledgehammer is run on every newly entered theorem for a few seconds.

To run Sledgehammer, you must make sure that the theory Sledgehammer is imported—this is rarely a problem in practice since it is part of Main. Examples of Sledgehammer use can be found in the src/HOL/Metis\_Examples directory. Comments and bug reports concerning Sledgehammer or this manual should be directed to the author at jasmin.blanchette@google.com.

# <span id="page-2-0"></span>2 Installation

Sledgehammer is part of Isabelle, so you do not need to install it. However, it relies on third-party automatic provers (ATPs and SMT solvers).

Among the ATPs, agsyHOL, Alt-Ergo, E, LEO-II, Leo-III, Satallax, SPASS, Vampire, and Zipperposition can be run locally; in addition, agsyHOL, Alt-Ergo, E, iProver, LEO-II, Leo-III, Satallax, Vampire, Waldmeister, and Zipperposition are available remotely via SystemOnTPTP [\[16\]](#page-27-2). The SMT solvers CVC3, CVC4, veriT, and Z3 can be run locally.

There are three main ways to install automatic provers on your machine:

• If you installed an official Isabelle package, it should already include properly set up executables for CVC4, E, SPASS, Vampire, veriT, and Z3, ready to use. To use Vampire, you must confirm that you are a noncommercial user, as indicated by the message that is displayed when Sledgehammer is invoked the first time.

• Alternatively, you can download the Isabelle-aware CVC3, CVC4, E, SPASS, Vampire, veriT, and Z3 binary packages from [https:](https://isabelle.in.tum.de/components/) [//isabelle.in.tum.de/components/](https://isabelle.in.tum.de/components/). Extract the archives, then add a line to your \$ISABELLE\_HOME\_USER/etc/components[2](#page-3-0) file with the absolute path to the prover. For example, if the components file does not exist yet and you extracted SPASS to /usr/local/spass-3.8ds, create it with the single line

/usr/local/spass-3.8ds

in it.

• If you prefer to build agsyHOL, Alt-Ergo, E, LEO-II, Leo-III, or Satallax manually, set the environment variable AGSYHOL\_HOME, E\_HOME, LEO2\_HOME, LEO3\_HOME, or SATALLAX\_HOME to the directory that contains the agsyHOL, eprover (and/or eproof or eproof\_ram), leo, leo3, or satallax executable; for Alt-Ergo, set the environment variable WHY3\_HOME to the directory that contains the why3 executable. Sledgehammer has been tested with agsyHOL 1.0, Alt-Ergo 0.95.2, E 1.6 to 2.0, LEO-II 1.3.4, Leo-III 1.1, and Satallax 2.7. Since the ATPs' output formats are neither documented nor stable, other versions might not work well with Sledgehammer. Ideally, you should also set E\_VERSION, LEO2\_VERSION, LEO3\_VERSION, or SATALLAX\_VERSION to the prover's version number (e.g., "2.7"); this might help Sledgehammer invoke the prover optimally.

Similarly, if you want to install CVC3, CVC4, veriT, or Z3, set the environment variable CVC3\_SOLVER, CVC4\_SOLVER, VERIT\_SOLVER, or Z3\_SOLVER to the complete path of the executable, including the file name. Sledgehammer has been tested with CVC3 2.2 and 2.4.1, CVC4 1.5-prerelease, veriT 2020.10-rmx, and Z3 4.3.2. Since Z3's output format is somewhat unstable, other versions of the solver might not work well with Sledgehammer. Ideally, also set CVC3\_VERSION, CVC4\_VERSION, VERIT\_VERSION, or Z3\_VERSION to the solver's version number (e.g., "4.4.0").

To check whether the provers are successfully installed, try out the example in § [3.](#page-4-0) If the remote versions of any of these provers is used (identified by the

<span id="page-3-0"></span><sup>&</sup>lt;sup>2</sup>The variable  $$ISABELLE_HOME_USER$  is set by Isabelle at startup. Its value can be retrieved by executing isabelle getenv ISABELLE\_HOME\_USER on the command line.

prefix "remote\_"), or if the local versions fail to solve the easy goal presented there, something must be wrong with the installation.

Remote prover invocation requires Perl with the World Wide Web Library (libwww-perl) installed. If you must use a proxy server to access the Internet, set the http\_proxy environment variable to the proxy, either in the environment in which Isabelle is launched or in your \$ISABELLE\_HOME\_USER/etc/ settings file. Here are a few examples:

```
http_proxy=http://proxy.example.org
http_proxy=http://proxy.example.org:8080
http_proxy=http://joeblow:pAsSwRd@proxy.example.org
```
# <span id="page-4-0"></span>3 First Steps

To illustrate Sledgehammer in context, let us start a theory file and attempt to prove a simple lemma:

theory Scratch imports Main begin lemma "[a] = [b]  $\implies$  a = b" sledgehammer

Instead of issuing the sledgehammer command, you can also use the Sledgehammer panel in Isabelle/jEdit. Sledgehammer might produce something like the following output after a few seconds:

Proof found... "e": Try this:  $by \, \textit{simp} \, (0.3 \, \text{ms})$ "cvc4": Try this: by simp  $(0.4 \text{ ms})$ " $z3$ ": Try this: **by** simp  $(0.5 \text{ ms})$ "spass": Try this: by simp  $(0.3 \text{ ms})$ 

Sledgehammer ran CVC4, E, SPASS, and Z3 in parallel. Depending on which provers are installed and how many processor cores are available, some of the provers might be missing or present with a remote prefix.

For each successful prover, Sledgehammer gives a one-line Isabelle proof. Rough timings are shown in parentheses, indicating how fast the call is. You can click the proof to insert it into the theory text.

In addition, you can ask Sledgehammer for an Isar text proof by enabling the *isar* proofs option  $(\S 7.4)$  $(\S 7.4)$ :

#### sledgehammer [isar\_proofs]

When Isar proof construction is successful, it can yield proofs that are more readable and also faster than *metis* or *smt* one-line proofs. This feature is experimental.

## <span id="page-5-0"></span>4 Hints

This section presents a few hints that should help you get the most out of Sledgehammer. Frequently asked questions are answered in § [5.](#page-6-0)

#### <span id="page-5-1"></span>4.1 Presimplify the goal

For best results, first simplify your problem by calling *auto* or at least safe followed by *simp* all. The SMT solvers provide arithmetic decision procedures, but the ATPs typically do not (or if they do, Sledgehammer does not use it yet). Apart from Waldmeister, they are not particularly good at heavy rewriting, but because they regard equations as undirected, they often prove theorems that require the reverse orientation of a simp rule. Higher-order problems can be tackled, but the success rate is better for first-order problems. Hence, you may get better results if you first simplify the problem to remove higher-order features.

#### <span id="page-5-2"></span>4.2 Familiarize yourself with the main options

Sledgehammer's options are fully documented in § [6.](#page-10-0) Many of the options are very specialized, but serious users of the tool should at least familiarize themselves with the following options:

• **provers**  $(\S 7.1)$  $(\S 7.1)$  specifies the automatic provers (ATPs and SMT solvers) that should be run whenever Sledgehammer is invoked (e.g., "*provers*  $=$  $cvc4$  e spass vampire"). For convenience, you can omit "provers =" and simply write the prover names as a space-separated list (e.g., "cvc4 e spass vampire").

- $max$  facts (§[7.2\)](#page-17-0) specifies the maximum number of facts that should be passed to the provers. By default, the value is prover-dependent but varies between about 50 and 1000. If the provers time out, you can try lowering this value to, say, 25 or 50 and see if that helps.
- isar proofs (§ [7.4\)](#page-21-0) specifies that Isar proofs should be generated, in addition to one-line metis or smt proofs. The length of the Isar proofs can be controlled by setting compress (§ [7.4\)](#page-21-0).
- timeout  $(\S 7.6)$  $(\S 7.6)$  controls the provers' time limit. It is set to 30 seconds by default.

Options can be set globally using **sledgehammer** params  $(\S 6)$  $(\S 6)$ . The command also prints the list of all available options with their current value. Fact selection can be influenced by specifying "(*add: my facts*)" after the sledgehammer call to ensure that certain facts are included, or simply "( $my\$  facts)" to force Sledgehammer to run only with  $my\_facts$  (and any facts chained into the goal).

# <span id="page-6-0"></span>5 Frequently Asked Questions

This sections answers frequently (and infrequently) asked questions about Sledgehammer. It is a good idea to skim over it now even if you do not have any questions at this stage. And if you have any further questions not listed here, send them to the author at jasmin.blanchette@google.com.

#### <span id="page-6-1"></span>5.1 Which facts are passed to the automatic provers?

Sledgehammer heuristically selects a few hundred relevant lemmas from the currently loaded libraries. The component that performs this selection is called relevance filter (§ [7.2\)](#page-17-0).

• The traditional relevance filter,  $MePo$  (Meng–Paulson), assigns a score to every available fact (lemma, theorem, definition, or axiom) based upon how many constants that fact shares with the conjecture. This process iterates to include facts relevant to those just accepted. The constants are weighted to give unusual ones greater significance. MePo copes best when the conjecture contains some unusual constants; if all the constants are common, it is unable to discriminate among the hundreds of facts that are picked up. The filter is also memoryless: It

has no information about how many times a particular fact has been used in a proof, and it cannot learn.

- An alternative to MePo is  $\text{MaSh}$  (Machine Learner for Sledgehammer). It applies machine learning to the problem of finding relevant facts.
- The *MeSh* filter combines MePo and MaSh. This is the default.

The number of facts included in a problem varies from prover to prover, since some provers get overwhelmed more easily than others. You can show the number of facts given using the *verbose* option  $(\S 7.4)$  $(\S 7.4)$  and the actual facts using  $debuq$  (§[7.4\)](#page-21-0).

Sledgehammer is good at finding short proofs combining a handful of existing lemmas. If you are looking for longer proofs, you must typically restrict the number of facts, by setting the *max* facts option (§ [7.2\)](#page-17-0) to, say, 25 or 50.

You can also influence which facts are actually selected in a number of ways. If you simply want to ensure that a fact is included, you can specify it using the "(*add: my\_facts*)" syntax. For example:

```
sledgehammer (add: hd.simps tl.simps)
```
The specified facts then replace the least relevant facts that would otherwise be included; the other selected facts remain the same. If you want to direct the selection in a particular direction, you can specify the facts via using:

using hd.simps tl.simps sledgehammer

The facts are then more likely to be selected than otherwise, and if they are selected at iteration  $j$  they also influence which facts are selected at iterations  $j + 1$ ,  $j + 2$ , etc. To give them even more weight, try

using hd.simps tl.simps  $apply$ sledgehammer

#### <span id="page-7-0"></span>5.2 Why does Metis fail to reconstruct the proof?

There are many reasons. If Metis runs seemingly forever, that is a sign that the proof is too difficult for it. Metis's search is complete for first-order logic with equality, so if the proof was found by a superposition-based ATP such

as E, SPASS, or Vampire, Metis should eventually find it, but that is little consolation.

In some rare cases, metis fails fairly quickly, and you get the error message "One-line proof reconstruction failed." This indicates that Sledgehammer determined that the goal is provable, but the proof is, for technical reasons, beyond *metis*'s power. You can then try again with the *strict* option  $(\S 7.3)$  $(\S 7.3)$ .

If the goal is actually unprovable and you did not specify an unsound encod-ing using type enc (§ [7.3\)](#page-18-0), this is a bug, and you are strongly encouraged to report this to the author at jasmin.blanchette@google.com.

# <span id="page-8-0"></span>5.3 What are the full types, no types, and mono tags arguments to Metis?

The metis (full types) proof method and its cousin metis (mono-tags) are fully-typed versions of Metis. It is somewhat slower than metis, but the proof search is fully typed, and it also includes more powerful rules such as the axiom " $x =$ True  $\vee$   $x =$  False" for reasoning in higher-order places (e.g., in set comprehensions). The method is tried as a fallback when metis fails, and it is sometimes generated by Sledgehammer instead of metis if the proof obviously requires type information or if metis failed when Sledgehammer preplayed the proof. At the other end of the soundness spectrum, metis (no\_types) uses no type information at all during the proof search, which is more efficient but often fails. Calls to *metis* (no types) are occasionally generated by Sledgehammer. See the *type* enc option  $(\S 7.3)$  $(\S 7.3)$  for details.

Incidentally, if you ever see warnings such as

Metis: Falling back on "metis (full types)"

for a successful *metis* proof, you can advantageously pass the *full types* option to metis directly.

# <span id="page-8-1"></span>5.4 And what are the lifting and hide lams arguments to Metis?

Orthogonally to the encoding of types, it is important to choose an appropriate translation of  $\lambda$ -abstractions. Metis supports three translation schemes, in decreasing order of power: Curry combinators (the default),  $\lambda$ -lifting, and

a "hiding" scheme that disables all reasoning under  $\lambda$ -abstractions. The more powerful schemes also give the automatic provers more rope to hang themselves. See the *lam* trans option  $(\S 7.3)$  $(\S 7.3)$  for details.

#### <span id="page-9-0"></span>5.5 Are the generated proofs minimal?

Automatic provers frequently use many more facts than are necessary. Sledgehammer includes a proof minimization tool that takes a set of facts returned by a given prover and repeatedly calls a prover or proof method with subsets of those facts to find a minimal set. Reducing the number of facts typically helps reconstruction, while decluttering the proof scripts.

#### <span id="page-9-1"></span>5.6 A strange error occurred—what should I do?

Sledgehammer tries to give informative error messages. Please report any strange error to the author at jasmin.blanchette@google.com.

#### <span id="page-9-2"></span>5.7 Auto can solve it—why not Sledgehammer?

Problems can be easy for auto and difficult for automatic provers, but the reverse is also true, so do not be discouraged if your first attempts fail. Because the system refers to all theorems known to Isabelle, it is particularly suitable when your goal has a short proof but requires lemmas that you do not know about.

## <span id="page-9-3"></span>5.8 Why are there so many options?

Sledgehammer's philosophy is that it should work out of the box, without user guidance. Most of the options are meant to be used by the Sledgehammer developers for experiments.

# <span id="page-10-0"></span>6 Command Syntax

#### <span id="page-10-1"></span>6.1 Sledgehammer

Sledgehammer can be invoked at any point when there is an open goal by entering the sledgehammer command in the theory file. Its general syntax is as follows:

 $\textbf{sledgebraemer} \ \langle \textit{subcommand} \rangle \rangle^? \ \langle \textit{options} \rangle^? \ \langle \textit{facts\_override} \rangle^? \ \langle \textit{num} \rangle^?$ 

In the general syntax, the  $\langle subcommand \rangle$  may be any of the following:

- run (the default): Runs Sledgehammer on subgoal number  $\langle num \rangle$ (1 by default), with the given options and facts.
- *supported* provers: Prints the list of automatic provers supported by Sledgehammer. See § [2](#page-2-0) and § [7.1](#page-12-1) for more information on how to install automatic provers.
- refresh tptp: Refreshes the list of remote ATPs available at System-OnTPTP [\[16\]](#page-27-2).

In addition, the following subcommands provide finer control over machine learning with MaSh:

- *unlearn*: Resets MaSh, erasing any persistent state.
- learn isar: Invokes MaSh on the current theory to process all the available facts, learning from their Isabelle/Isar proofs. This happens automatically at Sledgehammer invocations if the learn option (§ [7.2\)](#page-17-0) is enabled.
- learn prover: Invokes MaSh on the current theory to process all the available facts, learning from proofs generated by automatic provers. The prover to use and its timeout can be set using the *prover*  $(\S 7.1)$  $(\S 7.1)$ and *timeout*  $(\S 7.6)$  $(\S 7.6)$  options. It is recommended to perform learning using a first-order ATP (such as E, SPASS, and Vampire) as opposed to a higher-order ATP or an SMT solver.
- relearn isar: Same as unlearn followed by learn isar.
- relearn prover: Same as unlearn followed by learn prover.

Sledgehammer's behavior can be influenced by various  $\langle options \rangle$ , which can be specified in brackets after the **sledgehammer** command. The  $\langle options \rangle$ 

are a list of key–value pairs of the form " $[k_1 = v_1, \ldots, k_n = v_n]$ ". For Boolean options, " $= true$ " is optional. For example:

sledgehammer [isar\_proofs, timeout = 120]

Default values can be set using **sledgehammer** params:

sledgehammer params  $\langle options \rangle$ 

The supported options are described in § [7.](#page-12-0)

The  $\langle facts\quadoverride\rangle$  argument lets you alter the set of facts that go through the relevance filter. It may be of the form " $(\langle facts \rangle)$ ", where  $\langle facts \rangle$  is a spaceseparated list of Isabelle facts (theorems, local assumptions, etc.), in which case the relevance filter is bypassed and the given facts are used. It may also be of the form "(add:  $\langle facts_1 \rangle$ )", "(del:  $\langle facts_2 \rangle$ )", or "(add:  $\langle facts_1 \rangle$  del:  $\langle facts_2 \rangle$ ", where the relevance filter is instructed to proceed as usual except that it should consider  $\langle facts_1 \rangle$  highly-relevant and  $\langle facts_2 \rangle$  fully irrelevant.

If you use Isabelle/jEdit, Sledgehammer also provides an automatic mode that can be enabled via the "Auto Sledgehammer" option under "Plugins > Plugin Options  $>$  Isabelle  $>$  General." For automatic runs, only the first prover set using *provers*  $(\S 7.1)$  $(\S 7.1)$  is considered (typically E), *slice*  $(\S 7.1)$  is disabled, fewer facts are passed to the prover, fact filter  $(\S 7.2)$  $(\S 7.2)$  is set to mepo, strict  $(\S 7.3)$  $(\S 7.3)$  is enabled, verbose  $(\S 7.4)$  $(\S 7.4)$  and debug  $(\S 7.4)$  are disabled, and  $timeout$  (§[7.6\)](#page-23-0) is superseded by the "Auto Time Limit" option in jEdit. Sledgehammer's output is also more concise.

#### <span id="page-11-0"></span>6.2 Metis

The metis proof method has the syntax

```
\boldsymbol{metis} (\langle \text{options} \rangle)? \langle \text{facts} \rangle?
```
where  $\langle facts \rangle$  is a list of arbitrary facts and  $\langle options \rangle$  is a comma-separated list consisting of at most one  $\lambda$  translation scheme specification with the same semantics as Sledgehammer's *lam\_trans* option  $(§ 7.3)$  $(§ 7.3)$  and at most one type encoding specification with the same semantics as Sledgehammer's type enc option (§ [7.3\)](#page-18-0). The supported  $\lambda$  translation schemes are hide lams, lifting, and *combs* (the default). All the untyped type encodings listed in  $\S 7.3$  $\S 7.3$  are supported. For convenience, the following aliases are provided:

• full types: Alias for  $poly\_guards\_query$ .

- partial types: Alias for poly args.
- *no* types: Alias for erased.

# <span id="page-12-0"></span>7 Option Reference

Sledgehammer's options are categorized as follows: mode of operation (§ [7.1\)](#page-12-1), problem encoding  $(\S 7.3)$  $(\S 7.3)$ , relevance filter  $(\S 7.2)$  $(\S 7.2)$ , output format  $(\S 7.4)$  $(\S 7.4)$ , regression testing  $(\S 7.5)$  $(\S 7.5)$ , and timeouts  $(\S 7.6)$  $(\S 7.6)$ .

The descriptions below refer to the following syntactic quantities:

- $\langle string \rangle$ : A string.
- $\langle \textit{bool} \rangle$ : true or false.
- $\langle smart\quadbool\rangle: true, false, or smart.$
- $\langle int \rangle$ : An integer.
- $\langle float \rangle$ : A floating-point number (e.g., 2.5 or 60) expressing a number of seconds.
- $\langle$  float pair): A pair of floating-point numbers (e.g., 0.6 0.95).
- $\langle smart \space int \rangle$ : An integer or smart.

Default values are indicated in curly brackets ({}). Boolean options have a negative counterpart (e.g., minimize vs. dont\_minimize). When setting Boolean options or their negative counterparts, " $= true$ " may be omitted.

#### <span id="page-12-1"></span>7.1 Mode of Operation

 $[provers = \vert \langle string \rangle]$ 

Specifies the automatic provers to use as a space-separated list (e.g., "cvc4 e spass vampire"). Provers can be run locally or remotely; see § [2](#page-2-0) for installation instructions.

The following local provers are supported:

• agsyhol: agsyHOL is an automatic higher-order prover developed by Fredrik Lindblad [\[12\]](#page-26-0). To use agsyHOL, set the environment variable AGSYHOL\_HOME to the directory that contains the agsyHOL executable. Sledgehammer has been tested with version 1.0.

- alt ergo: Alt-Ergo is a polymorphic ATP developed by Bobot et al. [\[4\]](#page-25-2). It supports the TPTP polymorphic typed first-order format (TF1) via Why3 [\[5\]](#page-26-9). To use Alt-Ergo, set the environment variable WHY3\_HOME to the directory that contains the why3 executable. Sledgehammer requires Alt-Ergo 0.95.2 and Why3 0.83.
- $cvc3$ : CVC3 is an SMT solver developed by Clark Barrett, Cesare Tinelli, and their colleagues [\[2\]](#page-25-4). To use CVC3, set the environment variable CVC3\_SOLVER to the complete path of the executable, including the file name, or install the prebuilt CVC3 package from <https://isabelle.in.tum.de/components/>. Sledgehammer has been tested with versions 2.2 and 2.4.1.
- $\text{cyc4}:$  CVC4 [\[1\]](#page-25-5) is the successor to CVC3. To use CVC4, set the environment variable CVC4\_SOLVER to the complete path of the executable, including the file name, or install the prebuilt CVC4 package from [https://isabelle.in.tum.de/](https://isabelle.in.tum.de/components/) [components/](https://isabelle.in.tum.de/components/). Sledgehammer has been tested with version 1.5 prerelease.
- $e: E$  is a first-order resolution prover developed by Stephan Schulz [\[14\]](#page-26-1). To use E, set the environment variable E\_HOME to the directory that contains the eproof executable and E\_VERSION to the version number (e.g., "1.8"), or install the prebuilt E package from <https://isabelle.in.tum.de/components/>. Sledgehammer has been tested with versions 1.6 to 1.8.
- *iprover*: iProver is a pure instantiation-based prover developed by Konstantin Korovin [\[11\]](#page-26-2). To use iProver, set the environment variable IPROVER\_HOME to the directory that contains the iproveropt executable. Sledgehammer has been tested with version 2.8. iProver depends on E to clausify problems, so make sure that E is installed as well.
- leo2: LEO-II is an automatic higher-order prover developed by Christoph Benzmüller et al. [\[3\]](#page-25-3), with support for the TPTP typed higher-order syntax (TH0). To use LEO-II, set the environment variable LEO2\_HOME to the directory that contains the leo executable. Sledgehammer has been tested with version 1.3.4.
- leo3: Leo-III is an automatic higher-order prover developed by Alexander Steen, Max Wisniewski, Christoph Benzmüller et al. [\[15\]](#page-27-0), with support for the TPTP typed higher-order syntax (TH0). To use Leo-III, set the environment variable LEO3\_HOME to the

directory that contains the leo3 executable. Sledgehammer has been tested with version 1.1.

- satallax: Satallax is an automatic higher-order prover developed by Chad Brown et al. [\[7\]](#page-26-3), with support for the TPTP typed higherorder syntax (TH0). To use Satallax, set the environment variable SATALLAX\_HOME to the directory that contains the satallax executable. Sledgehammer has been tested with version 2.2.
- spass: SPASS is a first-order resolution prover developed by Christoph Weidenbach et al. [\[17\]](#page-27-1). To use SPASS, set the environment variable SPASS\_HOME to the directory that contains the SPASS executable and SPASS\_VERSION to the version number (e.g., "3.8ds"), or install the prebuilt SPASS package from [https:](https://isabelle.in.tum.de/components/) [//isabelle.in.tum.de/components/](https://isabelle.in.tum.de/components/). Sledgehammer has been tested with version 3.8ds.
- **vampire:** Vampire is a first-order resolution prover developed by Andrei Voronkov and his colleagues [\[13\]](#page-26-4). To use Vampire, set the environment variable VAMPIRE\_HOME to the directory that contains the vampire executable and VAMPIRE\_VERSION to the version number (e.g., "4.2.2"). Sledgehammer has been tested with versions 1.8 to 4.2.2 (in the post-2010 numbering scheme).
- verit: verit [\[6\]](#page-26-7) is an SMT solver developed by David Déharbe, Pascal Fontaine, and their colleagues. It is designed to produce detailed proofs for reconstruction in proof assistants. To use veriT, set the environment variable VERIT\_SOLVER to the complete path of the executable, including the file name. Sledgehammer has been tested with version 2020.10-rmx.
- $z3: Z3$  is an SMT solver developed at Microsoft Research [\[9\]](#page-26-8). To use Z3, set the environment variable Z3\_SOLVER to the complete path of the executable, including the file name. Sledgehammer has been tested with a pre-release version of 4.4.0.
- $z3$  tptp: This version of Z3 pretends to be an ATP, exploiting Z3's support for the TPTP typed first-order format (TF0). It is included for experimental purposes. Sledgehammer has been tested with version 4.3.1. To use it, set the environment variable Z3\_TPTP\_HOME to the directory that contains the z3\_tptp executable.
- *zipperposition*: Zipperposition [\[8\]](#page-26-6) is a higher-order superposition prover developed by Simon Cruanes, Petar Vukmirović, and

colleagues. To use Zipperposition, set the environment variable ZIPPERPOSITION\_HOME to the directory that contains the zipperposition executable and ZIPPERPOSITION\_VERSION to the version number (e.g., "2.0.1"). Sledgehammer has been tested with version 2.0.1.

Moreover, the following remote provers are supported:

- remote agsyhol: The remote version of agsyHOL runs on Geoff Sutcliffe's Miami servers [\[16\]](#page-27-2).
- remote alt ergo: The remote version of Alt-Ergo runs on Geoff Sutcliffe's Miami servers [\[16\]](#page-27-2).
- remote e: The remote version of E runs on Geoff Sutcliffe's Miami servers [\[16\]](#page-27-2).
- remote *iprover*: The remote version of iProver runs on Geoff Sutcliffe's Miami servers [\[16\]](#page-27-2).
- remote leo2: The remote version of LEO-II runs on Geoff Sutcliffe's Miami servers [\[16\]](#page-27-2).
- remote leo3: The remote version of Leo-III runs on Geoff Sutcliffe's Miami servers [\[16\]](#page-27-2).
- remote vampire: The remote version of Vampire runs on Geoff Sutcliffe's Miami servers.
- remote waldmeister: Waldmeister is a unit equality prover developed by Hillenbrand et al. [\[10\]](#page-26-5). It can be used to prove universally quantified equations using unconditional equations, corresponding to the TPTP CNF UEQ division. The remote version of Waldmeister runs on Geoff Sutcliffe's Miami servers.
- remote zipperposition: The remote version of Zipperposition runs on Geoff Sutcliffe's Miami servers.

By default, Sledgehammer runs a subset of CVC4, E, SPASS, Vampire, veriT, and Z3 in parallel, either locally or remotely—depending on the number of processor cores available and on which provers are actually installed. It is generally desirable to run several provers in parallel.

$$
prover = \langle string \rangle
$$

Alias for provers.

 $slice \; [ = \langle bool \rangle]$ 

#### $(neg.: dont~slice)$

Specifies whether the time allocated to a prover should be sliced into

several segments, each of which has its own set of possibly proverdependent options. For SPASS and Vampire, the first slice tries the fast but incomplete set-of-support (SOS) strategy, whereas the second slice runs without it. For E, up to three slices are tried, with different weighted search strategies and number of facts. For SMT solvers, several slices are tried with the same options each time but fewer and fewer facts. According to benchmarks with a timeout of 30 seconds, slicing is a valuable optimization, and you should probably leave it enabled unless you are conducting experiments.

See also verbose (§ [7.4\)](#page-21-0).

 $\left.\textit{minimize}\right.=\left<\textit{bool}\right>\right]$ 

 $(neg.: dontminimize)$ 

Specifies whether the proof minimization tool should be invoked automatically after proof search.

See also preplay timeout  $(\S 7.6)$  $(\S 7.6)$  and dont preplay  $(\S 7.6)$ .

 $\langle spy \rangle = \langle \text{bool} \rangle$ 

Specifies whether Sledgehammer should record statistics in \$ISABELLE\_ HOME\_USER/spy\_sledgehammer. These statistics can be useful to the developers of Sledgehammer. If you are willing to have your interactions recorded in the name of science, please enable this feature and send the statistics file every now and then to the author of this manual  $(jasmin.blanchette@google.com)$ . To change the default value of this option globally, set the environment variable SLEDGEHAMMER\_SPY to yes.

See also debug (§ [7.4\)](#page-21-0).

 $\vert \text{overland} \ \vert = \langle \text{bool} \rangle \vert$ 

Specifies whether Sledgehammer should put its temporary files in \$ISA-BELLE\_HOME\_USER, which is useful for debugging Sledgehammer but also unsafe if several instances of the tool are run simultaneously. The files are identified by the prefixes prob\_ and mash\_; you may safely remove them after Sledgehammer has run.

Warning: This option is not thread-safe. Use at your own risks.

See also debug (§ [7.4\)](#page-21-0).

 $(neg.: no-overland)$ 

#### $(neg.: dontspy)$

#### <span id="page-17-0"></span>7.2 Relevance Filter

#### fact filter  $= \langle string \rangle$  {smart}

Specifies the relevance filter to use. The following filters are available:

- mepo: The traditional memoryless MePo relevance filter.
- mash: The MaSh machine learner. Three learning algorithms are provided:
	- $nb$  is an implementation of naive Bayes.
	- $knn$  is an implementation of  $k$ -nearest neighbors.
	- nb  $kmn$  (also called yes and sml) is a combination of naive Bayes and k-nearest neighbors.

In addition, the special value *none* is used to disable machine learning by default (cf. smart below).

The default algorithm is  $nb$  knn. The algorithm can be selected by setting the "MaSh" option under "Plugins  $>$  Plugin Options  $>$  Isabelle  $>$  General" in Isabelle/jEdit. Persistent data for both algorithms is stored in the directory \$ISABELLE\_HOME\_USER/mash.

- $mesh:$  The MeSh filter, which combines the rankings from MePo and MaSh.
- smart: A combination of MePo, MaSh, and MeSh. If the learning algorithm is set to be none, smart behaves like MePo.

#### $max\;facts = \langle smart\;int\rangle\; \{ smart\}$

Specifies the maximum number of facts that may be returned by the relevance filter. If the option is set to *smart* (the default), it effectively takes a value that was empirically found to be appropriate for the prover. Typical values lie between 50 and 1000.

#### fact thresholds =  $\langle$ float pair $\rangle$  {0.45 0.85}

Specifies the thresholds above which facts are considered relevant by the relevance filter. The first threshold is used for the first iteration of the relevance filter and the second threshold is used for the last iteration (if it is reached). The effective threshold is quadratically interpolated for the other iterations. Each threshold ranges from 0 to 1, where 0 means that all theorems are relevant and 1 only theorems that refer to previously seen constants.

 $learn \; [ = \langle bool \rangle ]$ 

 $(neg.: dont: learn)$ 

Specifies whether Sledgehammer invocations should run MaSh to learn

the available theories (and hence provide more accurate results). Learning takes place only if MaSh is enabled.

#### max new mono instances  $= \langle int \rangle$  {smart}

Specifies the maximum number of monomorphic instances to generate beyond max\_facts. The higher this limit is, the more monomorphic instances are potentially generated. Whether monomorphization takes place depends on the type encoding used. If the option is set to smart (the default), it takes a value that was empirically found to be appropriate for the prover. For most provers, this value is 100.

See also type  $enc$  (§ [7.3\)](#page-18-0).

#### max mono iters  $= \langle int \rangle$  {smart}

Specifies the maximum number of iterations for the monomorphization fixpoint construction. The higher this limit is, the more monomorphic instances are potentially generated. Whether monomorphization takes place depends on the type encoding used. If the option is set to smart (the default), it takes a value that was empirically found to be appropriate for the prover. For most provers, this value is 3.

See also  $type\_enc$  (§ [7.3\)](#page-18-0).

#### <span id="page-18-0"></span>7.3 Problem Encoding

#### $lam\_trans = \langle string \rangle \{ smart\}$

Specifies the  $\lambda$  translation scheme to use in ATP problems. The supported translation schemes are listed below:

- hide lams: Hide the  $\lambda$ -abstractions by replacing them by unspecified fresh constants, effectively disabling all reasoning under  $\lambda$ -abstractions.
- *lifting*: Introduce a new supercombinator c for each cluster of n  $\lambda$ -abstractions, defined using an equation c  $x_1 \ldots x_n = t$  ( $\lambda$ lifting).
- combs: Rewrite lambdas to the Curry combinators  $(I, K, S, B, C)$ . Combinators enable the ATPs to synthesize  $\lambda$ -terms but tend to yield bulkier formulas than  $\lambda$ -lifting: The translation is quadratic in the worst case, and the equational definitions of the combinators are very prolific in the context of resolution.
- combs and lifting: Introduce a new supercombinator c for each cluster of  $\lambda$ -abstractions and characterize it both using a lifted equation  $c x_1 \ldots x_n = t$  and via Curry combinators.
- combs or lifting: For each cluster of  $\lambda$ -abstractions, heuristically choose between  $\lambda$ -lifting and Curry combinators.
- keep lams: Keep the  $\lambda$ -abstractions in the generated problems. This is available only with provers that support the TH0 syntax.
- smart: The actual translation scheme used depends on the ATP and should be the most efficient scheme for that ATP.

For SMT solvers, the  $\lambda$  translation scheme is always *lifting*, irrespective of the value of this option.

# $uncurrented$  aliases  $[= \langle smart\quad bool\rangle]$   $\{ smart\}$ (neg.: no\_uncurried\_aliases)

Specifies whether fresh function symbols should be generated as aliases for applications of curried functions in ATP problems.

#### type  $enc = \langle string \rangle$  {smart}

Specifies the type encoding to use in ATP problems. Some of the type encodings are unsound, meaning that they can give rise to spurious proofs (unreconstructible using metis). The type encodings are listed below, with an indication of their soundness in parentheses. An asterisk (\*) indicates that the encoding is slightly incomplete for reconstruction with *metis*, unless the *strict* option (described below) is enabled.

- erased (unsound): No type information is supplied to the ATP, not even to resolve overloading. Types are simply erased.
- poly guards (sound): Types are encoded using a predicate  $g(\tau, t)$  that guards bound variables. Constants are annotated with their types, supplied as extra arguments, to resolve overloading.
- poly tags (sound): Each term and subterm is tagged with its type using a function  $t(\tau, t)$ .
- poly args (unsound): Like for poly guards constants are annotated with their types to resolve overloading, but otherwise no type information is encoded. This is the default encoding used by the metis proof method.
- raw mono guards, raw mono tags (sound); raw mono args (unsound): Similar to *poly\_guards*, *poly\_tags*, and *poly\_args*, respectively,

but the problem is additionally monomorphized, meaning that type variables are instantiated with heuristically chosen ground types. Monomorphization can simplify reasoning but also leads to larger fact bases, which can slow down the ATPs.

• mono guards, mono tags (sound); mono args (unsound):

Similar to raw mono guards, raw mono tags, and raw mono args, respectively but types are mangled in constant names instead of being supplied as ground term arguments. The binary predicate  $g(\tau, t)$  becomes a unary predicate  $g(\tau, t)$ , and the binary function  $t(\tau, t)$  becomes a unary function  $t \tau(t)$ .

- mono native (sound): Exploits native first-order types if the prover supports the TF0, TF1, TH0, or TH1 syntax; otherwise, falls back on *mono* guards. The problem is monomorphized.
- mono native fool (sound): Exploits native first-order types, including Booleans, if the prover supports the TFX0, TFX1, TH0, or TH1 syntax; otherwise, falls back on *mono* native. The problem is monomorphized.
- mono native higher, mono native higher fool (sound): Exploits native higher-order types, including Booleans if ending with " $foo''$ , if the prover supports the TH0 syntax; otherwise, falls back on mono\_native or mono\_native\_fool. The problem is monomorphized.
- poly native, poly native fool, poly native higher, poly native higher fool (sound): Exploits native first-order polymorphic types if the prover supports the TF1, TFX1, or TH1 syntax; otherwise, falls back on mono native, mono native fool, mono native higher, or mono native higher fool.
- poly guards?, poly tags?, raw mono guards?, raw mono tags?, mono guards?, mono tags?, mono native? (sound\*):

The type encodings poly guards, poly tags, raw mono guards, raw mono tags, mono quards, mono tags, and mono native are fully typed and sound. For each of these, Sledgehammer also provides a lighter variant identified by a question mark ('?') that detects and erases monotonic types, notably infinite types. (For mono native, the types are not actually erased but rather replaced by a shared uniform type of individuals.) As argument

to the metis proof method, the question mark is replaced by a " $query$ " suffix.

• poly quards??, poly tags??, raw mono quards??, raw\_mono\_tags??, mono\_guards??, mono\_tags?? (sound\*):

Even lighter versions of the '?' encodings. As argument to the metis proof method, the '??' suffix is replaced by "\_query\_query".

- poly guards  $@$ , poly tags  $@$ , raw mono guards  $@$ , raw mono  $tags@$  (sound\*): Alternative versions of the '??' encodings. As argument to the metis proof method, the ' $\mathbb{Q}$ ' suffix is replaced by "\_at".
- poly args?, raw mono args? (unsound): Lighter versions of *poly* args and raw mono args.
- *smart*: The actual encoding used depends on the ATP and should be the most efficient sound encoding for that ATP.

For SMT solvers, the type encoding is always *mono* native, irrespective of the value of this option.

See also max new mono instances  $(\S 7.2)$  $(\S 7.2)$  and max mono iters  $(\S 7.2)$ .

 $strict \; [ = \langle bool \rangle ]$ 

 $(neg.: non-strict)$ 

 $(neg.: \; quiet)$ 

 $(neg.: no-debug)$ 

Specifies whether Sledgehammer should run in its strict mode. In that mode, sound type encodings marked with an asterisk (\*) above are made complete for reconstruction with metis, at the cost of some clutter in the generated problems. This option has no effect if type enc is deliberately set to an unsound encoding.

#### <span id="page-21-0"></span>7.4 Output Format

 $\ket{verbose} = \langle \text{bool} \rangle$ 

Specifies whether the sledgehammer command should explain what it does.

 $\ket{debug} = \langle bool \rangle$ 

Specifies whether Sledgehammer should display additional debugging information beyond what verbose already displays. Enabling debug also enables verbose behind the scenes.

See also spy  $(\S 7.1)$  $(\S 7.1)$  and overlord  $(\S 7.1)$ .

#### $isar\_proofs \; [ = \langle smart\_bool\rangle] \; \; \{ smart\} \quad \; \text{(neg.: no\_isar\_proofs)}$

Specifies whether Isar proofs should be output in addition to one-line proofs. The construction of Isar proof is still experimental and may sometimes fail; however, when they succeed they are usually faster and more intelligible than one-line proofs. If the option is set to *smart* (the default), Isar proofs are only generated when no working one-line proof is available.

#### $compress = \langle int \rangle$  {smart}

Specifies the granularity of the generated Isar proofs if *isar\_proofs* is explicitly enabled. A value of  $n$  indicates that each Isar proof step should correspond to a group of up to n consecutive proof steps in the ATP proof. If the option is set to *smart* (the default), the compression factor is 10 if the *isar* proofs option is explicitly enabled; otherwise, it is  $\infty$ .

#### $\emph{dont~compress} ~\emph{[}= \emph{true} \emph{]}$

Alias for "*compress*  $= 1$ ".

try $0 \equiv \langle bool \rangle$ 

#### $(neg.: dont try0)$

Specifies whether standard proof methods such as auto and blast should be tried as alternatives to metis in Isar proofs. The collection of methods is roughly the same as for the try0 command.

 $smt\_proofs \; [ = \langle bool \rangle ]$ 

 $(neg.: no<sub>smt</sub>proofs)$ 

Specifies whether the smt proof method should be tried in addition to Isabelle's built-in proof methods.

# <span id="page-22-0"></span>7.5 Regression Testing

 $expect = \langle string \rangle$ 

Specifies the expected outcome, which must be one of the following:

- some: Sledgehammer found a proof.
- *none*: Sledgehammer found no proof.
- *timeout*: Sledgehammer timed out.
- unknown: Sledgehammer encountered some problem.

Sledgehammer emits an error if the actual outcome differs from the expected outcome. This option is useful for regression testing.

See also timeout (§ [7.6\)](#page-23-0).

#### <span id="page-23-0"></span>7.6 Timeouts

#### $timeout = \langle float \rangle \{30\}$

Specifies the maximum number of seconds that the automatic provers should spend searching for a proof. This excludes problem preparation and is a soft limit.

#### preplay  $timeout = \langle float \rangle \{1\}$

Specifies the maximum number of seconds that metis or other proof methods should spend trying to "preplay" the found proof. If this option is set to 0, no preplaying takes place, and no timing information is displayed next to the suggested proof method calls.

See also *minimize*  $(\S 7.1)$  $(\S 7.1)$ .

#### $\emph{dont-} preplay \ [ = \emph{true} ]$

Alias for "*preplay*  $timeout = 0$ ".

# <span id="page-23-1"></span>8 Mirabelle Testing Tool

The isabelle mirabelle tool executes Sledgehammer or other advisory tools (e.g., Nitpick) or tactics (e.g., auto) on all subgoals emering in a theory. It is typically used to measure the success rate of a proof tool on some benchmark. Its command-line usage is as follows:

isabelle mirabelle [OPTIONS] ACTIONS FILES

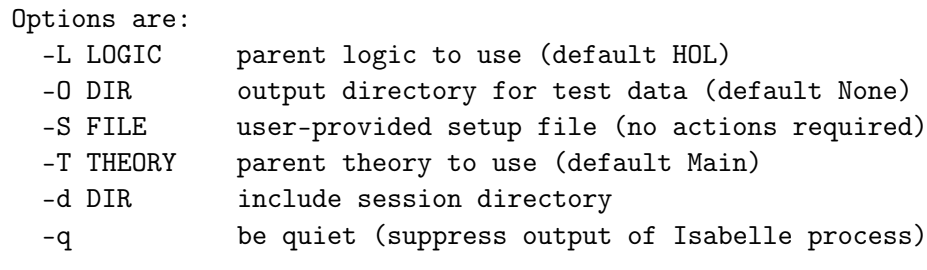

-t TIMEOUT timeout for each action in seconds (default 30)

Apply the given actions at all proof steps in the given theory files.

Option -L LOGIC specifies the parent session to use. This is often a logic (e.g., Pure, HOL) but may be any session (e.g., from the AFP). Using multiple sessions is not supported. If a theory A needs to import theories from multiple sessions, this limitation can be overcome as follows:

- 1. Define a custom session S with a single theory B.
- 2. Move all imports from A to B.
- 3. Build the heap image of S.
- 4. Import S.B from theory A.
- 5. Execute Mirabelle with C as parent logic (i.e., with -L S).

Option -O DIR specifies the output directory, which is created if needed. In this directory, one log file per theory records the position of each tested subgoal and the result of executing the action.

Option -t TIMEOUT specifies a generic timeout that the actions may interpret differently.

More specific documentation about the ACTIONS and FILES parameters and their corresponding options can be found in the Isabelle tool usage by entering isabelle mirabelle -? on the command line.

## <span id="page-24-0"></span>8.1 Example of Benchmarking Sledgehammer

```
isabelle mirabelle -O output/ \
 sledgehammer[prover=e,prover_timeout=10] Huffman.thy
```
This command specifies Sledgehammer as the action, using the E prover with a timeout of 10 seconds. The results are written to output/Huffman.log.

#### <span id="page-25-0"></span>8.2 Example of Benchmarking Another Tool

isabelle mirabelle -O output/ -t 10 try0 Huffman.thy

This command specifies the try0 command as the action, with a timeout of 10 seconds. The results are written to output/Huffman.log.

#### <span id="page-25-1"></span>8.3 Example of Generating TPTP Files

isabelle mirabelle -O output/ \

```
sledgehammer[prover=e,prover_timeout=1,keep=/tptp/files/] \
Huffman.thy
```
This command generates TPTP files using Sledgehammer. Since the file is generated at the very beginning of every Sledgehammer invocation, a timeout of one second making the prover fail faster speeds up processing the theory. The results are written in the specified directory (/tptp/files/), which must exist beforehand. A TPTP file is generated for each subgoal.

# References

- <span id="page-25-5"></span>[1] C. Barrett, C. L. Conway, M. Deters, L. Hadarean, D. Jovanovic, T. King, A. Reynolds, and C. Tinelli. CVC4. In G. Gopalakrishnan and S. Qadeer, editors, CAV 2011, volume 6806 of Lecture Notes in Computer Science, pages 171–177. Springer, 2011.
- <span id="page-25-4"></span>[2] C. Barrett and C. Tinelli. CVC3. In W. Damm and H. Hermanns, editors, CAV, volume 4590 of Lecture Notes in Computer Science, pages 298–302. Springer, 2007.
- <span id="page-25-3"></span>[3] C. Benzmüller, L. C. Paulson, F. Theiss, and A. Fietzke. LEO-II—a cooperative automatic theorem prover for higher-order logic. In A. Armando, P. Baumgartner, and G. Dowek, editors, Automated Reasoning: IJCAR 2008, volume 5195 of Lecture Notes in Computer Science, pages 162–170. Springer-Verlag, 2008.
- <span id="page-25-2"></span>[4] F. Bobot, S. Conchon, E. Contejean, and S. Lescuyer. Implementing polymorphism in SMT solvers. In C. Barrett and L. de Moura, editors, SMT '08, ICPS, pages 1–5. ACM, 2008.
- <span id="page-26-9"></span>[5] F. Bobot, J.-C. Filliâtre, C. Marché, and A. Paskevich. Why3: Shepherd your herd of provers. In K. R. M. Leino and M. Moskal, editors, Boogie 2011, pages 53–64, 2011.
- <span id="page-26-7"></span>[6] T. Bouton, D. C. B. de Oliveira, D. Déharbe, and P. Fontaine. veriT: An open, trustable and efficient SMT-solver. In R. A. Schmidt, editor, Automated Deduction — CADE-22, volume 5663 of Lecture Notes in Computer Science, pages 151–156. Springer, 2009.
- <span id="page-26-3"></span>[7] C. E. Brown. Reducing higher-order theorem proving to a sequence of SAT problems. In N. Bjørner and V. Sofronie-Stokkermans, editors, Automated Deduction — CADE-23, volume 6803 of Lecture Notes in Computer Science, pages 147–161. Springer-Verlag, 2011.
- <span id="page-26-6"></span>[8] S. Cruanes. Logtk: A Logic ToolKit for automated reasoning, and its implementation. In 4th Workshop on Practical Aspects of Automated Reasoning, PAAR@IJCAR 2014, Vienna, Austria, 2014, 2014. Presented at the Practical Aspects of Automated Reasoning (PAAR) workshop.
- <span id="page-26-8"></span>[9] L. de Moura and N. Bjørner. Z3: An efficient SMT solver. In C. R. Ramakrishnan and J. Rehof, editors, Tools and Algorithms for the Construction and Analysis of Systems — TACAS 2008, volume 4963 of Lecture Notes in Computer Science, pages 337–340. Springer, 2008.
- <span id="page-26-5"></span>[10] T. Hillenbrand, A. Buch, R. Vogt, and B. Löchner. Waldmeister: Highperformance equational deduction. Journal of Automated Reasoning, 18(2):265–270, 1997.
- <span id="page-26-2"></span>[11] K. Korovin. Instantiation-based automated reasoning: From theory to practice. In R. A. Schmidt, editor, Automated Deduction — CADE-22, volume 5663 of LNAI, pages 163–166. Springer, 2009.
- <span id="page-26-0"></span>[12] F. Lindblad. A focused sequent calculus for higher-order logic. In S. Demri, D. Kapur, and C. Weidenbach, editors, Automated Reasoning — IJCAR 2014, volume 8562 of Lecture Notes in Computer Science, pages 61–75. Springer, 2014.
- <span id="page-26-4"></span>[13] A. Riazanov and A. Voronkov. The design and implementation of Vampire. Journal of AI Communications,  $15(2/3):91-110$ , 2002.
- <span id="page-26-1"></span>[14] S. Schulz, S. Cruanes, and P. Vukmirović. Faster, higher, stronger: E 2.3. In P. Fontaine, editor, Automated Deduction — CADE-27, volume 11716 of Lecture Notes in Computer Science, pages 495–507. Springer, 2019.
- <span id="page-27-0"></span>[15] A. Steen, M. Wisniewski, and C. Benzmüller. Agent-based HOL reasoning. In G.-M. Greuel, T. Koch, P. Paule, and A. Sommese, editors, Mathematical Software – ICMS 2016, volume 9725 of LNCS, pages 75–81. Springer, 2016.
- <span id="page-27-2"></span>[16] G. Sutcliffe. System description: SystemOnTPTP. In D. McAllester, editor, Automated Deduction — CADE-17 International Conference, volume 1831 of Lecture Notes in Artificial Intelligence, pages 406–410. Springer-Verlag, 2000.
- <span id="page-27-1"></span>[17] C. Weidenbach, D. Dimova, A. Fietzke, R. Kumar, M. Suda, and P. Wischnewski. SPASS version 3.5. In R. A. Schmidt, editor, Automated Deduction - CADE-22, 22nd International Conference on Automated Deduction, Montreal, Canada, August 2-7, 2009. Proceedings, volume 5663 of Lecture Notes in Computer Science, pages 140–145. Springer, 2009.